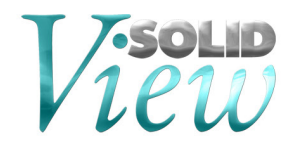

# **2016 Release Notes**

### **New 2016 Features:**

### **1. Windows 10 Support**

We have performed a range of tests to verify and validate that SolidView is compatible with Windows 10, and therefore can be installed and used in computers that have Windows 10. These tests includes validation for both x86 and x64 platforms of Windows 10.

# **2. Updated CAD Interface Support**

We have updated our CAD interfaces to their latest versions. These updates also include bug fixes and enhancements. Some of the CAD interfaces we have updated are:

- Autodesk Inventor 2016
- ACIS 2016 1.0
- CATIA V5 V5R8 V5R25 and V5–6R2012 V5–6R2015
- CATIA V6 V6R2015x
- Parasolid 28.0
- SolidEdge ST8
- SolidWorks Display List 2016
- SolidWorks Geometry 2016
- Unigraphics NX 10

# **3. CAD Interface Support End-Of-Life Notice**

Beginning SolidView 2015, the following file formats will only be updated for our x64 distribution.

- **Parasolid**
- SolidEdge
- **SolidWorks**

On x86 platforms, these file formats will not be updated and will remain as detailed below.

- Parasolid v26.1
- SolidEdge ST6
- SolidWorks 2014

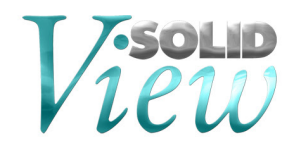

## **4. Downloading and Auto Updating**

SolidView can be obtained directly from the SolidView website:

*http://www.solidview.com/Support/Download* 

Please note, a login is required.

Another upgrade option is through the *SolidView help menu → Help ? | Web | Check for updates*

### **5. Installing, Uninstalling, and Upgrade Notes**

During your installation you can choose between TYPICAL or CUSTOM installation types3:

- COMPLETE installation installs all CAD interfaces (only purchased interfaces are usable)
- CUSTOM installation allows you to choose which CAD interfaces to install

This applies to SolidView/Pro and SolidView/Pro RP versions only, SolidView/Lite and SolidView do not have optional CAD interfaces available.

#### **Recent Bug Fixes**

There have been several modifications to SolidView to enhance performance, improve functionality, and fix issues. Below are some of the issues addressed in this release:

SV-14: Chordal Tolerance does not work in 2014 & 2015 STEP files

SV-17: Saving changes from uppercase to lowercase

#### **Known Issues and Workarounds**

Defect 3552 – Define Section: X Axis to Origin showing extra section lines Workaround: Drag the section slightly to remove extra section lines

Defect 3719 – Simple cut along object center may produce open cut. Workaround: Slightly drag the section plane on object.